# **Pembuatan Aplikasi Pemilihan Karir dan Peminatan Bakat Melalui Tes Psikologi Self Directed Search dengan Metode Dempster Shafer**

Jeremy Ezra Hartono<sup>1</sup>, Alexander Setiawan<sup>2</sup>, Justinus Adjarwirawan<sup>3</sup> Program Studi Teknik Informatika Fakultas Teknologi Industri Universitas Kristen Petra Jl. Siwalankerto 121 – 131 Surabaya 60236 Telp. (031) – 2983455, Fax. (031) – 8417658 E-mail: jeremyezrah@gmail.com<sup>1</sup>, alexander@petra.ac.id<sup>2</sup>, justin@petra.ac.id<sup>3</sup>

# **ABSTRAK**

Pusat Karir Universitas Kristen Petra menggunakan berbagai jenis tes pada mahasiswa baru yang metodenya melalui kuisioner yang diberikan pada mahasiswa baru tersebut. Adapun pengembangannya salah satunya dengan menggunakan tes *selfdirected search* (SDS) dengan metode *Dempster-Shafer*.

Pada skripsi ini akan dibuat sebuah aplikasi berbasis *web* yang dapat diakses melalui browser yang berada pada jaringan *opensource.petra.ac.id*. Pembuatan aplikasi ini menggunakan PHP, Javascript, dan HTML sebagai bahasa pemrograman pada web tes SDS, dan mySQL sebagai *database*nya.

Berdasarkan pengujian sistem yang dilakukan, sistem dapat melakukan pengecekan *login*, menampilkan soal, melakukan penghitungan, melakukan pencarian kombinasi, menampilkan hasil tes, *login* administratror, menunjukkan hasil tes untuk administrator, dan menghapus hasil tes bagi mahasiswa yang ingin melakukan tes ulang. Aplikasi ini membutuhkan koneksi jaringan *opensource.petra.ac.id* untuk melakukan *login* admnistrator, dan melakukan tes dan *server john.petra.ac.id* untuk melakukan login mahasiswa.

**Kata Kunci :** *Self-Directed search*, *Dempster-Shafer*, *Web-based, psychological Test*.

# *ABSTRACT*

*Petra Career Center (PCC) have many kind of psychological test, the method that PCC used is by paper test. One of the PCC's pyschological test is self-directed search test that will be developed using dempster-shafer method.*

*Web based test application which can be accessed through a opensource.petra.ac.id network from browser will be made in this thesis. This application is made from PHP, Javascript, and HTML as programming language in web based ordering application, and mySQL for its database.*

*Based on the examination of the system that has been done, the system is able to check the login for students before entering the test, display the SDS psychology test, count the SDS test category result, find the SDS test combination result throught dempster-shafer method, displays the test result and the combination, login check system for administrator, displays the student test result for administrator, and delete the test result for students who want to retake the test. This application need john.petra.ac.id's server connection for student to login.*

*Keywords : Self-Directed search*, *Dempster-Shafer*, *Webbased,psychological Test*.

# **1. PENDAHULUAN**

Pada masa sekarang ini perkembangan teknologi dan komunikasi meningkat semakin pesat. Hal ini juga berdampak pada penggunaan komputer untuk mendukung aspek kehidupan, sehingga dapat memudahkan manusia untuk menunjang kegiatan sehari-hari.

Salah satu contoh dari penggunaan perkembangan teknologi ini untuk ilmu pengetahuan, dimana ilmu pengetahuan ini memiliki berbagai cabang, salah satunya adalah ilmu psikologi. Ilmu psikologi pada dasarnya adalah ilmu untuk dapat memahami sesama manusia, dari sinilah dapat disimpulkan bahwa ilmu psikologi adalah ilmu pengetahuan yang luas dan memungkinkan untuk memanfaatkan teknologi didalamnya. Namun yang diketahui masih jarang menggunakan teknologi pada ilmu psikologi dimana masih banyak yang menggunakan sistem manual untuk melakukan pengujian tes psikologi.

Metode yang masih sering digunakan dalam ilmu psikologi yaitu membuat lembaran-lembaran kertas kuisioner atau pertanyaan tertentu yang hasilnya dicatat secara manual oleh pewawancara, kemudian hasilnya dijumlah secara manual untuk mengambil kesimpulan dari tes tersebut. Hal ini dirasa kurang efisien dan memakan banyak waktu dalam prosesnya, Untuk mengatasi hal tersebut maka teknologi khususnya komputer bisa digunakan untuk melakukan tes tersebut secara efisien untuk mendapatkan hasil yang diinginkan. Hal ini memudahkan bagi individu atau divisi tertentu untuk mendapatkan data psikologis.

# **2. DASAR TEORI**

Metode Dempster-Shafer pertama kali diperkenalkan oleh Dempster, yang melakukan percobaan model ketidakpastian dengan *range probabilities* dari pada sebagai probabilitas tunggal. Kemudian pada tahun 1976 Shafer mempublikasikan teori Dempster itu pada sebuah buku yang berjudul Mathematical Theory Of Evident. Dempster-Shafer Theory Of Evidence, menunjukkan suatu cara untuk memberikan bobot kenyakinan sesuai fakta yang dikumpulkan. Pada teori ini dapat membedakan ketidakpastian dan ketidaktahuan. Teori Dempster-Shafer adalah representasi, kombinasi dan propogasi ketidakpastian, dimana teori ini memiliki beberapa karakteristik yang secara intuisi sesuai dengan cara berfikir seorang pakar, namun dasar matematika yang kuat. [3]

Ada berbagai macam penalaran dengan model yang lengkap dan sangat konsisten, tetapi pada kenyataannya banyak permasalahan yang tidak dapat terselesaikan secara lengkap dan konsisten. Ketidak konsistenan yang tersebut adalah akibat adanya penambahan fakta baru. Penalaran yang seperti itu disebut dengan penalaran non monotonis. Untuk mengatasi ketidak konsistenan tersebut maka dapat menggunakan penalaran dengan teori Dempster-Shafer.[1]

Secara umum teori Dempster-Shafer ditulis dalam suatu interval yakni *Belief,* dan *Plausibility*. *Belief* (Bel) adalah ukuran kekuatan *evidence* dalam mendukung suatu himpunan proposisi. Jika bernilai 0 maka mengindikasikan bahwa tidak ada *evidence*, dan jika bernilai 1 menunjukkan adanya kepastian. *Plausibility* (Pls) akan mengurangi tingkat kepastian dari *evidence*. *Plausibility* bernilai 0 sampai 1. Jika yakin akan X', maka dapat dikatakan bahwa Bel $(X') = 1$ , sehingga dari rumus tersebut nilai dari Pls(X) = 0. Menurut Giarratano dan Riley fungsi *Belief* dapat diformulasikan dan ditunjukkan pada persamaan:

$$
Bel(X) = \sum_{Y \subseteq X} m(X) \tag{1}
$$

*Plausibility* dinotasikan pada persamaan:

$$
Pls (X) = 1 - Bel (X) = 1 - \sum_{Y \subseteq X} m(X)
$$
 (2)

Dimana :

 $Bel(X) = Belief(X)$ 

 $Pls(X) = Plausibility(X)$ 

#### $m(X) = mass function$  dari  $(X)$

Teori Dempster-Shafer menyatakan adanya *frame of discrement* yang dinotasikan dengan simbol (Θ). *frame of discrement* merupakan semesta pembicaraan dari sekumpulan hipotesis sehingga sering disebut dengan *environment* yang ditunjukkan pada persamaan:

$$
\Theta = \{ \Theta 1, \Theta 2, \dots \Theta N \}
$$
 (3)

Dimana :

Θ = *frame of discrement* atau *environment*

θ1,…,θN = element/ unsur bagian dalam *environment*

*Environment* mengandung elemen-elemen yang menggambarkan kemungkinan sebagai jawaban, dan hanya ada satu yang akan sesuai dengan jawaban yang dibutuhkan. Kemungkinan ini dalam teori Dempster-Shafer disebut dengan *power set* dan dinotasikan dengan P (Θ), setiap elemen dalam *power set* ini memiliki nilai interval antara 0 sampai 1.

$$
m: P(\Theta) \to [0,1]
$$
 (4)

Sehingga dapat dirumuskan pada persamaan:

$$
\sum_{X \in P(\mathfrak{S})} m(X) = 1 \tag{5}
$$

Dimana :

P (Θ) = *power set*  $m(X) = mass function(X)$  *Mass function* (m) dalam teori Dempster-shafer adalah tingkat kepercayaan dari suatu *evidence* (gejala), sering disebut dengan *evidence measure* sehingga dinotasikan dengan (m). Tujuannya adalah mengaitkan ukuran kepercayaan elemen-elemen θ. Tidak semua *evidence* secara langsung mendukung tiap-tiap elemen. Untuk itu perlu adanya probabilitas fungsi densitas (m). Nilai m tidak hanya mendefinisikan elemen-elemen θ saja, namun juga semua *subset*nya. Sehingga jika θ berisi n elemen, maka *subset* θ adalah 2n. Jumlah semua m dalam *subset* θ sama dengan 1. Apabila tidak ada informasi apapun untuk memilih hipotesis, maka nilai :

 $m\{\theta\} = 1.0$ 

Apabila diketahui X adalah *subset* dari θ, dengan m1 sebagai fungsi densitasnya, dan Y juga merupakan *subset* dari θ dengan m2 sebagai fungsi densitasnya, maka dapat dibentuk fungsi kombinasi m1 dan m2 sebagai m3, yaitu ditunjukkan pada persamaan:

$$
m3(Z) = \frac{\Sigma_{X \cap Y = Z} m_1(X) \cdot m_2(Y)}{1 - \Sigma_{X \cap Y = \emptyset} m1(X) \cdot m2(Y)} \tag{6}
$$

Dimana:

m3(Z) = *mass function* dari *evidence* (Z)

 $m_1$  (X) = *mass function* dari *evidence* (X), yang diperoleh dari nilai keyakinan suatu *evidence* dikalikan dengan nilai *disbelief* dari *evidence* tersebut.

 $m_2$  (Y) = *mass function* dari *evidence* (Y), yang diperoleh dari nilai keyakinan suatu *evidence* dikalikan dengan nilai *disbelief* dari *evidence* tersebut.

$$
\sum_{X \cap Y = Z} m_1(X) . m_2(Y) \tag{7}
$$

merupakan nilai kekuatan dari *evidence* Z yang diperoleh dari kombinasi nilai keyakinan sekumpulan *evidence*. [5]

*Self Directed Search* (SDS) adalah sebuah tes untuk mencari minat karir yang berisi pertanyaan tentang aspirasi, aktifitas, keahlian, dan minat pada pekerjaan yang berbeda. Dari jawaban tersebut SDS menghasilkan tiga kombinasi kode, dimana kode tersebut daat digunakan untuk menentukan pekerjaan dan bidang studi yang sesuai dengan personalitas.[6]

PHP Pertama kali ditemukan pada 1995 oleh seorang Software Developer bernama Rasmus Lerdrof. Ide awal PHP adalah ketika itu Rasmus ingin mengetahui jumlah pengunjung yang membaca *resume* onlinenya. *Script* yang dikembangkan baru dapat melakukan dua pekerjaan, yakni merekam informasi *visitor*, dan menampilkan jumlah pengunjung dari suatu *website*. Sampai sekarang kedua tugas tersebut masih tetap populer digunakan oleh dunia *web* saat ini. Kemudian, dari situ banyak orang di *mailing list* mendiskusikan *script* buatan Rasmus Lerdrof, hingga akhirnya Rasmus mulai membuat sebuah *tool/script*, bernama Personal Home Page (PHP). [2]

MySQL adalah database. Database sendiri merupakan suatu jalan untuk dapat menyimpan berbagai informasi dengan membaginya berdasarkan kategori-kategori tertentu. Dimana informasi-informasi tersebut saling berkaitan, satu dengan yang lainnya. [4]

# **3. DESAIN SISTEM**

#### **3.1 Analisis Sistem Tes yang Lama**

Sistem tes psikologi *Self Directed Search* (SDS) oleh pusat karir Universitas Kristen Petra sebelumnya dilakukan secara manual, yaitu peserta tes dalam hal ini mahasiswa baru dikumpulkan di sebuah ruangan besar dan diberi waktu sekitar 30 menit, seteleh itu peserta tes diberikan kertas soal dan mengisi tes pada kertas jawaban yang diberikan. Setelah selesai kertas jawaban dan soal dikumpulkan kembali dan dihitung secara manual oleh pusat karir. Setelah dihitung hasil dari tes tersebut disimpan pada *file* secara lokal.

# **3.2 Analisis Permasalahan Sistem Tes yang Lama**

Sistem tes SDS ini dianggap oleh pusat karir kurang efektif dan setiap tahunnya memakan anggaran yang cukup banyak untuk mencetak lembar soal dan lembar jawaban, selain itu pusat karir juga merasa kewalahan dalam menghitung hasil tes SDS karena menggunakan metode manual sehingga memakan waktu dan tenaga yang cukup banyak. Hasil tes yang dihitung secara manual tersebut juga sangat memungkinkan untuk menemui kesalahan penghitungan sehingga hasil tes tidak benar. Hasil tes tersebut disimpan pada *file* lokal yang memungkinkan hilangnya data karena tidak ada file cadangan.

# **3.3 Perancangan Sistem Pemesanan dengan Menggunakan** *Web-Based*

Sistem tes yang baru ini dibuat untuk membantu proses tes, penghitungan hasil tes, pencarian kombinasi hasil tes, penyimpanan data hasil tes secara *online* tanpa membutuhkan proses manual, tetapi administrator masih dapat melihat dan mengelola hasil dari tes yang telah dilakukan oleh mahasiswa.

#### **3.4** *Flowchart*

*Flowchart* ini menjelaskan garis besar aplikasi yang akan dibuat. Aplikasi ini dapat digunakan oleh pengguna dengan hak akses admin, pengguna mahasiswa, dan pengguna *guest*. Pengguna dengan hak akses admin dapat melihat hasil tes, mencari hasil tes, dan menghapus hasil bagi mahasiswa yang ingin mengambil ulang tes, sedangkan pengguna dengan hak akses mahasiswa memiliki keterbatasan fitur yaitu hanya dapat melakukan tes dan melihat hasil tes dirinya sendiri secara detail, untuk pengguna *guest* hanya dapat melakukan tes dan melihat hasil kombinasi dari tes saja. Untuk menggunakan aplikasi ini terlebih dahulu harus memasukkan *username* bagi admin atau NRP bagi mahasiswa dan *password* untuk melakukan login, sedangkan *guest* dapat langsung masuk. Kemudian bila administrator melakukan login, sistem akan melakukan pengecekan pada *database* apakah *username* pengguna ada di dalam *database*. Apabila *username* ada di dalam *database*, maka aplikasi menampilkan halaman utama administrator, bila mahasiswa melakukan login, sistem akan melakukan pengecekan pada *server john.petra.ac.id* apakah NRP dan password sesuai. Apabila sesuai maka akan menuju halaman soal. Jika data *username* tidak ada atau tidak cocok dengan data dalam *database* atau *server john.petra.ac.id*, maka akan muncul pesan error dan pengguna harus melakukan *login* kembali. *Flowchart* garis besar aplikasi untuk administrator dapat dilihat pada

Gambar 1. *Flowchart* garis besar aplikasi untuk mahasiswa dapat dilihat pada Gambar 2

Pada halaman utama, terdapat berbagai macam menu yang dapat dipilih. Hierarki dari menu-menu tersebut dapat dilihat pada Gambar 3.

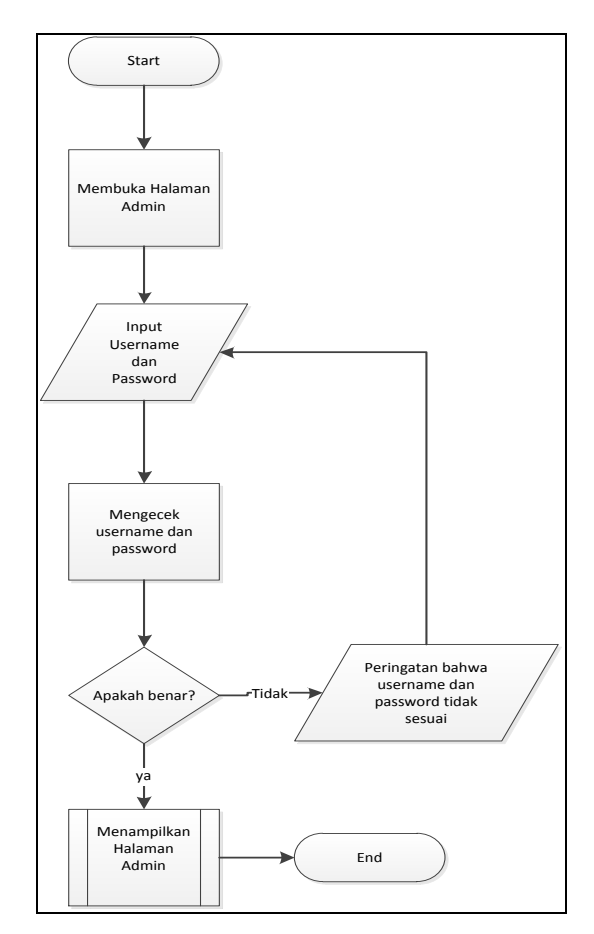

**Gambar 1.** *Flowchart* **Garis Besar Aplikasi Administrator**

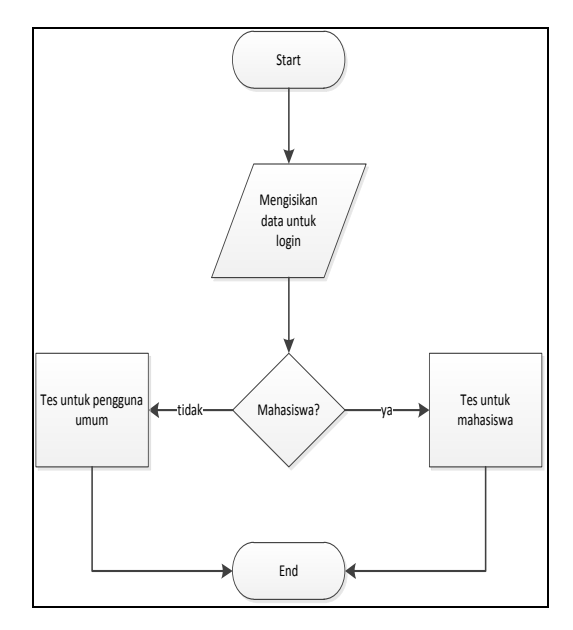

**Gambar 2.** *Flowchart* **Garis Besar Aplikasi Mahasiswa**

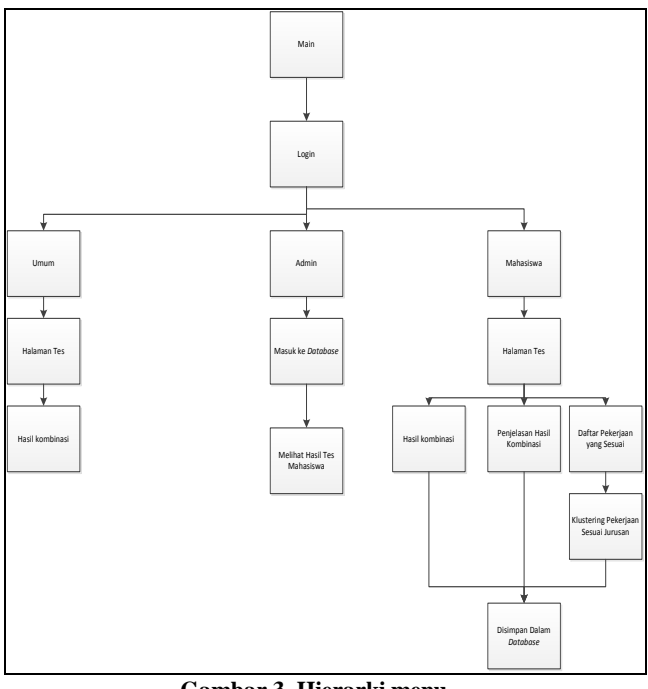

# **Gambar 3. Hierarki menu**

# **4. PENGUJIAN SISTEM**

## **4.1 Pengujian Menu** *Login*

Pada awal aplikasi untuk pengguna dijalankan akan ditampilkan halaman *login* sebelum dapat menggunakan aplikasi yang dapat dilihat pada Gambar 4.

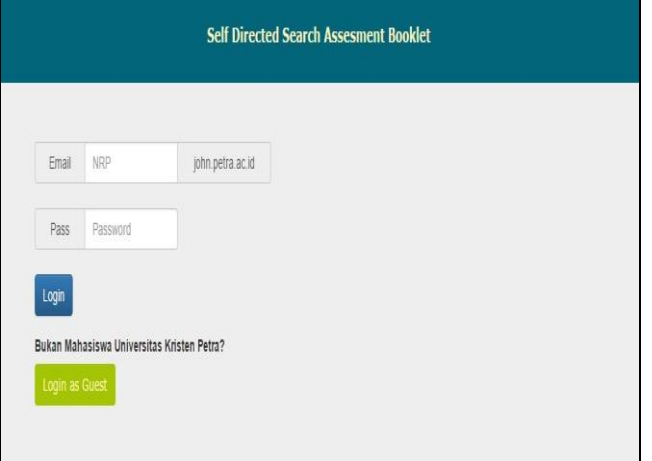

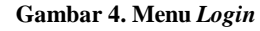

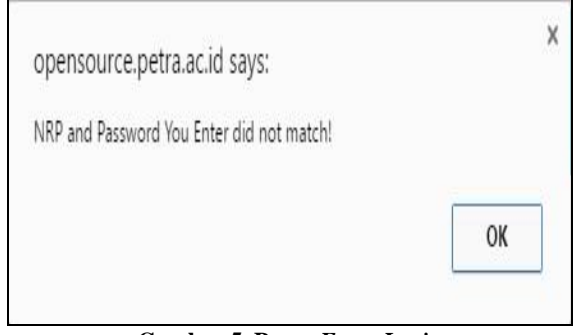

**Gambar 5. Pesan** *Error Login*

# **4.2 Pengujian Halaman Soal**

Setelah mahasiswa berhasil login, maka akan masuk ke dalam halaman soal seperti pada Gambar 6.

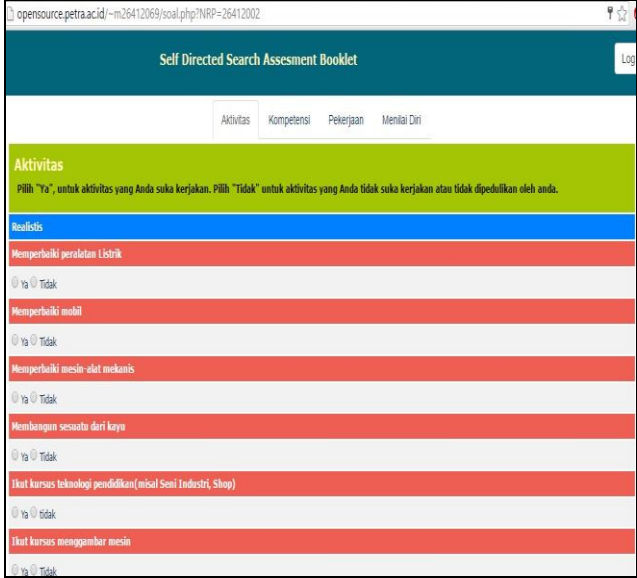

**Gambar 6. Halaman Soal**

Pada halaman *login* ini, pengguna harus memasukkan *username* dan *password* yang tercatat di dalam *server john.petra.ac.id*. Apabila pengguna salah memasukkan *username* atau *password* , maka akan tampil pesan *error* seperti pada Gambar 5.

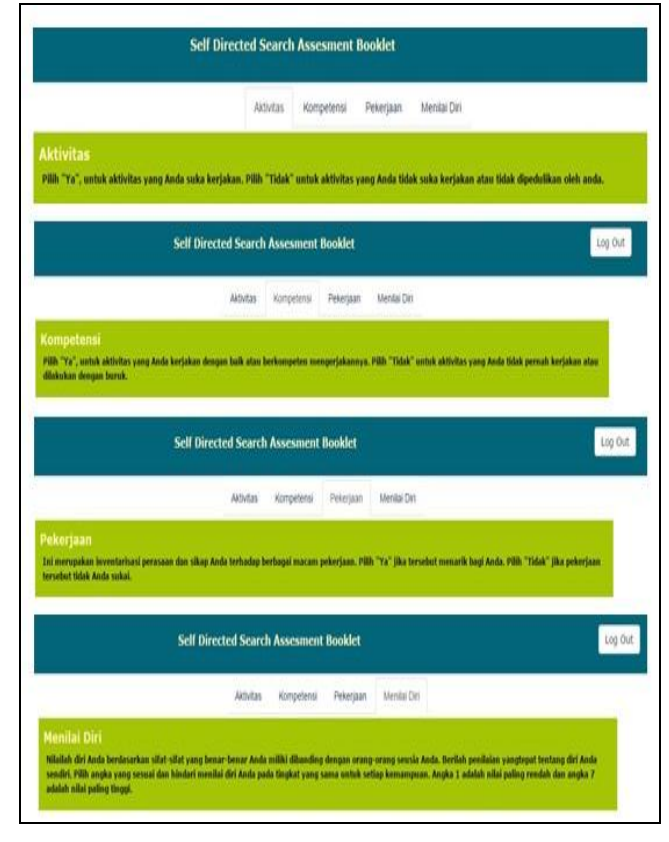

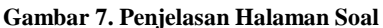

Pada halaman soal, terdapat 4 buah *tab* kategori yaitu aktivitas, kompetensi, pekerjaan, dan menilai diri. Pada tiap *tab* kategori tersebut berisi pertanyaan dan penjelasan cara pengisian tiap kategori. Untuk penjelasan pada masing-masing tab dapat dilihat pada Gambar 7.

# **4.3 Pengujian Halaman Hitung**

Pada halaman hitung akan dijalankan fungsi untuk menghitung nilai per kategori tes SDS. Hasil penghitungan tidak ditampilkan ke pengguna namun disimpan pada variabel, hasil penghitungan dari halaman hitung dapat dilihat pada Gambar 8.

```
total Realistis: 37
total Intelegensi: 48
total Artistik: 48
total Sosial : 46
total Enterprising : 42
total Konvensional: 40
```
**Gambar 8. Hasil Hitung**

| 0.96(A)               | 0.04                  |
|-----------------------|-----------------------|
| 0.69590204081633(RIA) | 0.028995918367347(RI) |
| 0.028995918367347(RA) | 0.0012081632653061(R) |
| 0.22569795918367(IA)  | 0.0094040816326531(1) |
| 0.0094040816326531(A) | 0.00039183673469388() |
|                       |                       |

#### **Gambar 9. Kombinasi Dempster Shafer Program**

| B6<br>v |              |             | fx   | $= $B$5*AG$ |   |          |
|---------|--------------|-------------|------|-------------|---|----------|
|         | A            | B           |      | C           | D | E        |
| 5       |              | 0.96        | 0.04 |             |   |          |
| 6       | 0.7248979592 | 0.695902041 |      | 0.028995918 |   |          |
|         | 0.0302040816 | 0.028995918 |      | 0.001208163 |   | proses 2 |
| 8       | 0.2351020408 | 0.225697959 |      | 0.009404082 |   |          |
| 9       | 0.0097959184 | 0.009404082 |      | 0.000391837 |   |          |
| 10      |              |             |      |             |   |          |

**Gambar 10. Kombinasi Demster Shafer Excel**

# **4.4 Pengujian Pencarian Kombinasi**

Setelah melakukan penghitungan, maka dari hitungan tersebut dimasukkan dalam halaman kombinasi yang bertujuan untuk menentukan densitas masing-masing kategori tes SDS dan untuk memulai proses penghitungan Dempster-Shafer. Penghitungan ini sendiri memiliki 5 proses karena jumlah kategori tes SDS ada 6 yaitu realistis, investigasi, artistik, sosial, enterprising, dan konvensional. Hasil penghitungan program proses kedua dapat

dilihat pada Gambar 9, dan hasil perbandingan hitungan memakai Microsoft Excel dapat dilihat pada Gambar 10

# **4.5 Pengujian Halaman Hasil**

Halaman hasil terdiri dari dua kategori yaitu hasil untuk mahasiswa dan hasil untuk guest. Halaman hasil digunakan untuk menampilkan hasil dari tes yang telah dihitung dan dicari kombinasinya melalui metode Dempster-Shafer. Contoh tampilan hasil tes dapat dilihat pada Gambar 11.

|                           | <b>Test Result</b><br>Hello, 26412066                                               |                     |
|---------------------------|-------------------------------------------------------------------------------------|---------------------|
|                           | Here is your test result                                                            |                     |
|                           |                                                                                     |                     |
|                           |                                                                                     |                     |
| Realistis: 37             | Investigasi:48                                                                      | Artistik: 47        |
| Sosial:46                 | Enterprising:42                                                                     | Konvensional: 40    |
| Prioritas 1 : Investigasi | Prioritas 2: Artisik                                                                | Prioritas 3: Sosial |
|                           | Deskripsi:                                                                          |                     |
|                           | -Anda memiliki rasa ingin tahu yang kuat dalam hal-hal yang berhubungan dengan ilmu |                     |

**Gambar 11. Halaman Hasil**

# **4.6 Pengujian Login Administrator**

Pada saat program untuk halaman administrator dijalankan akan membuka halaman seperti pada Gambar 12.

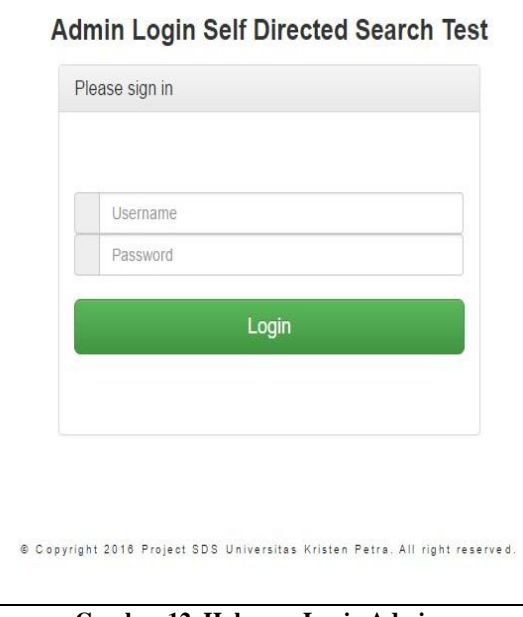

**Gambar 12. Halaman Login Admin**

Untuk dapat menggunakan program ini, administrator yang akan mengakses halaman admin harus memasukkan username dan password yang terdapat di dalam database. Apabila administrator salah memasukkan username atau password , maka akan tampil pesan error seperti pada Gambar 13.

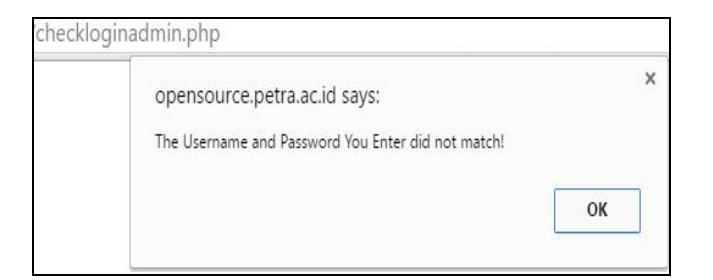

**Gambar 13.** *Error Login* **Administrator**

#### **4.7 Pengujian Index Administrator**

Setelah administrator berhasil *login*, maka akan masuk ke dalam halaman *index* administrator seperti pada Gambar 14

|    |                                 |           |              | Admin Login Self Directed Search Test                                                                                                    |            | Log Out |  |
|----|---------------------------------|-----------|--------------|----------------------------------------------------------------------------------------------------|------------|---------|--|
|    | Hask<br>Kombinasi               |           |              |                                                                                                    |            |         |  |
|    | Show 10 * entries<br>Prioritas. | Prioritas | Prioritas    |                                                                                                    |            | Search: |  |
| ID |                                 |           | x            | Pekerisan                                                                                                    | Deskripsi  |         |  |
|    | R                               |           | $\mathbb{A}$ | - Architect<br>- Concrete Sculptor<br>- Customer<br>- Landscape Architect<br>- Lighting-Equipment Operator<br>- Model Maker<br>- Modeler (Brick and Tile)<br>- Surgeon<br>- Television Technician<br>- Veterinarian                                                                                                    | deskripsi1 |         |  |
|    | R                               |           | S            | - Assembler and Tester. Electronics<br>- Automobile-Service-Station Mechanic<br>- Camera Operator. Animation<br>- Engineer, Optical<br>- Engineering Technician, Civil<br>- Fastener Technologist<br>- Instrumentation Technician<br>- Laboratory Tester<br>- Painter. Electrostatic<br>- Parking Analyst<br>- Quality Assurance Analyst (Tester) | deskripsi2 |         |  |

**Gambar 14. Index Administrator**

# **4.8 Pengujian Pencarian Data Administrator**

Administrator dapat melakukan pencarian hasil melalui kolom *search* yang disediakan dan langsung akan ditampilan, baik pada *tab* kombinasi maupun *tab* hasil. Tampilan halaman pencarian kombinasi dapat dilihat pada Gambar 15.

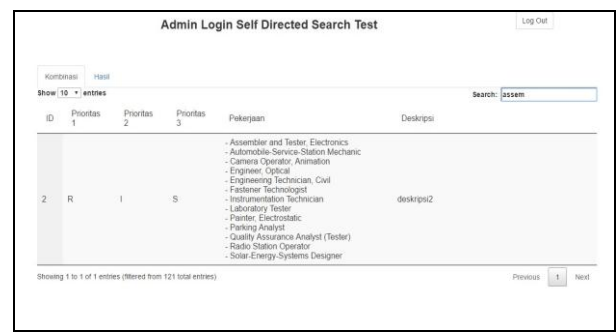

**Gambar 15. Hasil** *Search* **Kombinasi**

# **4.9 Pengujian Hapus Data Administrator**

Administrator dapat melakukan penghapusan hasil yang berada pada *tab* hasil dengan menekan tombol *delete*. sedangkan tampilan *tab* hasil yang memiliki tombol *delete* dapat dilihat pada Gambar 16

Log Out Admin Login Self Directed Search Test Kombinas Has Show 10 y entries Search: Prioritas Haei Haei Prinritas **Prioritas** Haeil Haei Haei  $\mathbb{D}$ **NDC** status delete  $\overline{\mathbf{s}}$ F Ċ  $\overline{R}$ Á  $\rightarrow$  $\overline{1}$ gada À  $\eta$  $100$ p 26412069  $\Lambda$ 26412080 26  $\mathfrak{X}$ horhaci 26412119 13  $\overline{\mathcal{U}}$ herhasil

**Gambar 16. Tombol Delete Pada Tabel Hasil**

# **5. KESIMPULAN**

Berdasarkan hasil pengujian dapat disimpulkan beberapa hal sebagai berikut:

- Aplikasi yang dibuat dapat menampilkan halaman login bagi pengguna, menampilkan halaman soal, menampilkan hasil tes pengguna, menyimpan hasil tes mahasiswa dalam *database*, menampilkan halaman *login* administrator, menampilkan halaman index administrator, dan melakukan penghapusan data pada hasil mahasiswa.
- Aplikasi dapat melakukan menjalankan semua fitur yang ada melalui koneksi jaringan *opensource.petra.ac.id*.

## **6. DAFTAR PUSTAKA**

- [1] Dahria, Muhammad., et al. 2013. Sistem Pakar Metode Dampster-Shafer Untuk Menentukan Jenis Gangguan Perkembangan Pada Anak. Vol. 12, No. 1
- [2] Dwiartara, Loka. Menyelam & Menaklukan Samudra PHP. Retrieved 27 November 2014 from http://www.mediafire.com/download/1n2se6wfguo6ora/eb ookphpilmuwebsite.rar
- [3] Listiyono, Hersatoto. 2008. Merancang dan membuat sistem pakar(Online), Vol 13, No.2.
- [4] MySql General Information. Retrieved 25 Januari 2016 from https://dev.mysql.com
- [5] Wahyuni, E.G. dan Prijodiprojo, Widodo. 2013. Prototype Sistem Pakar untuk Mendeteksi Tingkat Resiko Penyakit Jantung Koroner dengan Metode Dempster-Shafer. Vol.7, No.2, pp. 133-144
- [6] What is the SDS?. Retrieved 25 Januari 2016 from www.self-directed-search.com/what-is-it-